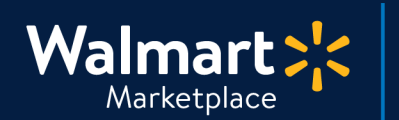

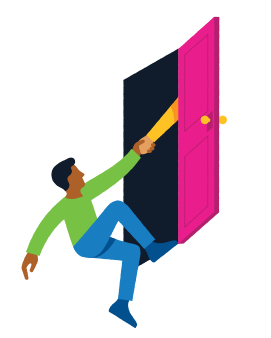

#### **Need help with Order Testing?**

S QuickStart<br>S Order Adjustment Testing

Got a question? No problem. Open a support case by clicking the button below. **We're here to help!**

**[Seller Help](https://sellerhelp.walmart.com/seller/s/)**

## **Order Adjustment Test**

Great news! This is the final test we need to complete before launching your account. In this guide, we'll cover how to perform a test order adjustment. Let's get started!

## **1 Open the test order in Adjustments**

- **1.** Go to **Seller Center > Order Management > Adjustments**
- **2.** Enter your **test order's Purchase Order Number** (or Order Number)
- **3.** Click **"Get Order"**

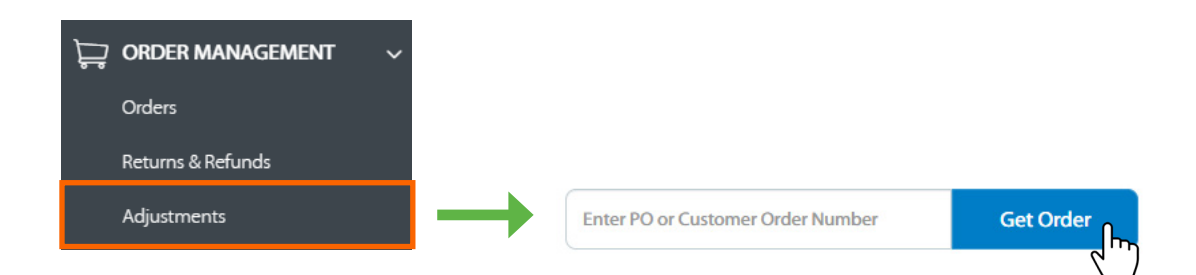

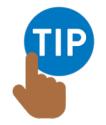

#### **Where can I find the Purchase Order Number?**

Go to Seller Center > Order Management > Orders. It'll be under the Purchase Order # column. **Please note, you must finish the [Shipping test](https://marketplace.walmart.com/walmart-marketplace-quickstart-order-testing-shipping-test/) before you can adjust your test order.**

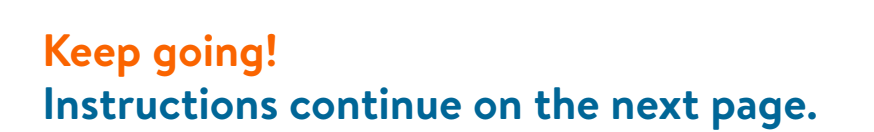

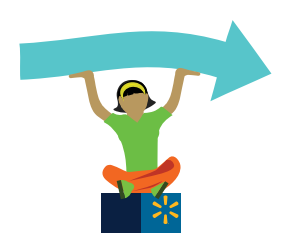

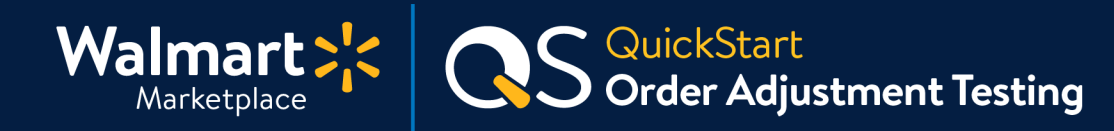

# **Step-by-Step Instructions**

### **2 Issue an adjustment**

**For this test, we want you to issue and process a Full Refund order adjustment. This includes the order amount, sales tax, and shipping charge (if applicable).** 

- **1.** Click "Issue Adjustment" under Actions (a pop-up window will open)
- **2.** Select "Refund entire item"
- **3.** Select a refund reason from the drop-down (for testing, it doesn't matter which one)
- **4.** Add a comment explaining why you are issuing the refund
- **5.** Click "Refund" to finish

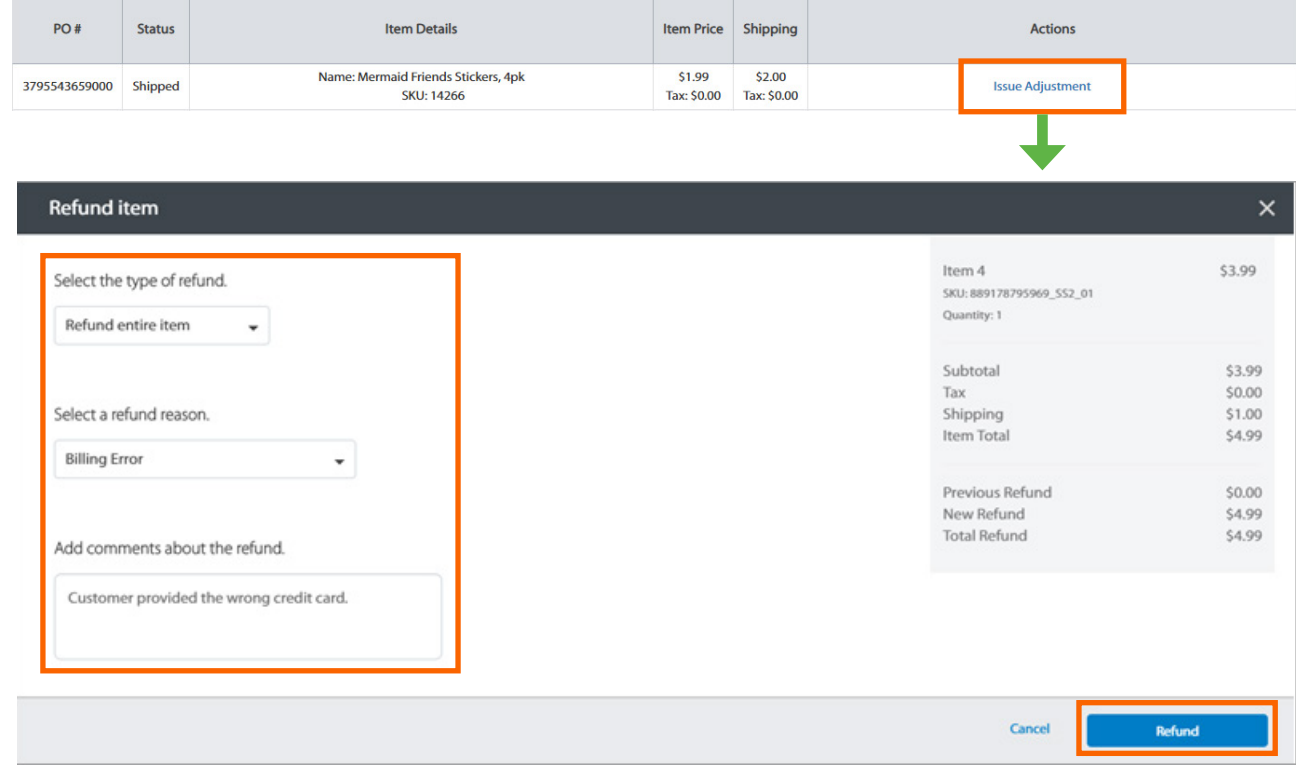

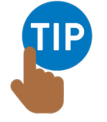

#### **Need more help with this step?**

No problem! Check out *[Issue Adjustments or Non-Standard Refunds](https://sellerhelp.walmart.com/seller/s/guide?article=000006431)*, review the **[API Documentation,](https://developer.walmart.com/#/apicenter/marketPlace/latest#refundingOrderLines) or contact [Partner Support.](https://sellerhelp.walmart.com/s/contact)** 

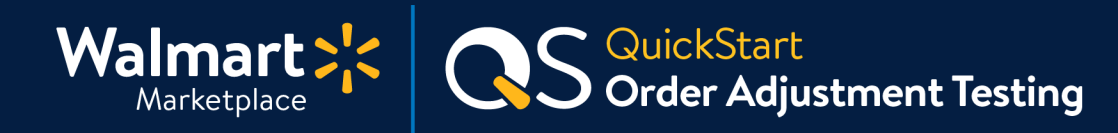

# **Step-by-Step Instructions**

# **3 Verify the adjustment refund**

Now that you've refunded the order, let's make sure it went through correctly.

- **1.** Check that the full refund amount is accurate by going to **Seller Center > Order Management > Adjustments.**
- **2.** Enter the **Purchase Order Number** again and confirm the **"Total Refund"** amount at the bottom is accurate.
- **3. If it's correct, then you've completed the Order Adjustment Test!**

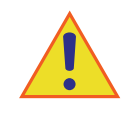

# **Before you launch, finish testing!**

**Review all QuickStart guides below to complete all testing scenarios before launch.** After you test ALL scenarios, you can reset the prices and inventory levels for your items.

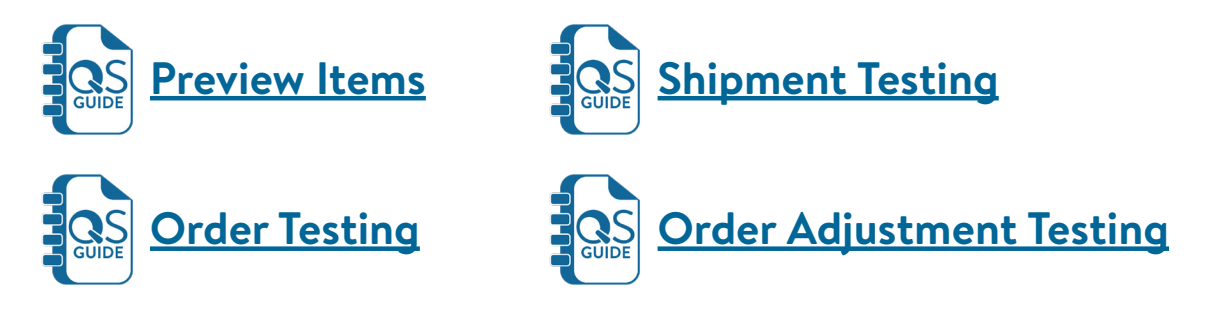

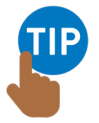

**Need help with updating order status to Acknowledged, Canceled, or Shipped?**  Simple! See [How to Use the Order Management i](https://sellerhelp.walmart.com/seller/s/guide?article=000006433)n Seller Center or the [API documentation](https://developer.walmart.com/#/apicenter/marketPlace/latest#orderOverview).

**Done with testing? Awesome! Check if you're ready to [Request Launch.](https://marketplace.walmart.com/walmart-marketplace-quickstart-launch-checklist-complete-request-launch/)**

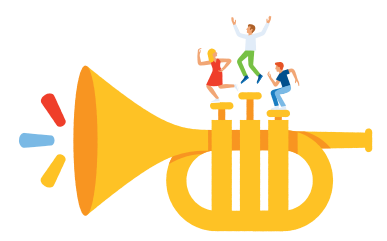

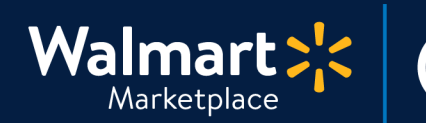

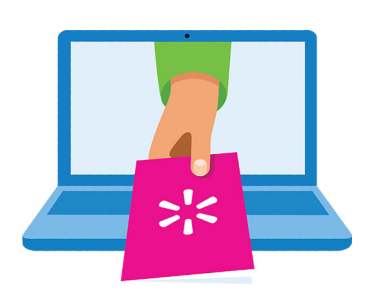

#### **Keep on learning, and let's grow your business!**

S QuickStart<br>S Order Adjustment Testing

We're here to help you learn more, faster. Click below to find other QuickStart guides, help articles, and contact Partner Support!

**[Seller Help](https://sellerhelp.walmart.com/seller/s/)**

# **Links from this QuickStart Guide**

**Partner Support** [sellerhelp.walmart.com/s/contact](https://sellerhelp.walmart.com/s/contact)

**Issue Adjustments or Non-Standard Refunds** [sellerhelp.walmart.com/seller/s/guide?article=000006431](http://sellerhelp.walmart.com/seller/s/guide?article=000006431)

**API Documentation** [developer.walmart.com/#/apicenter/marketPlace/latest#refundingOrderLines](http://developer.walmart.com/#/apicenter/marketPlace/latest#refundingOrderLines)

**Preview Items (Guide)** [marketplace.walmart.com/walmart-marketplace-quickstart-order-testing-preview-items/](http://marketplace.walmart.com/walmart-marketplace-quickstart-order-testing-preview-items/)

**Order Testing (Guide)** [marketplace.walmart.com/walmart-marketplace-quickstart-order-testing-testing-orders/](https://marketplace.walmart.com/walmart-marketplace-quickstart-order-testing-testing-orders/)

**Order Shipment Testing (Guide)** [marketplace.walmart.com/walmart-marketplace-quickstart-order-testing-shipping-test/](http://marketplace.walmart.com/walmart-marketplace-quickstart-order-testing-shipping-test/)

### **Request Launch (Guide)**

[marketplace.walmart.com/walmart-marketplace-quickstart-launch-checklist-complete](http://marketplace.walmart.com/walmart-marketplace-quickstart-launch-checklist-complete-request-launch/)[request-launch/](http://marketplace.walmart.com/walmart-marketplace-quickstart-launch-checklist-complete-request-launch/)